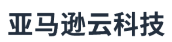

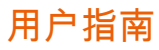

节省计划

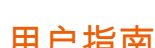

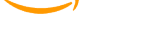

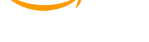

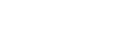

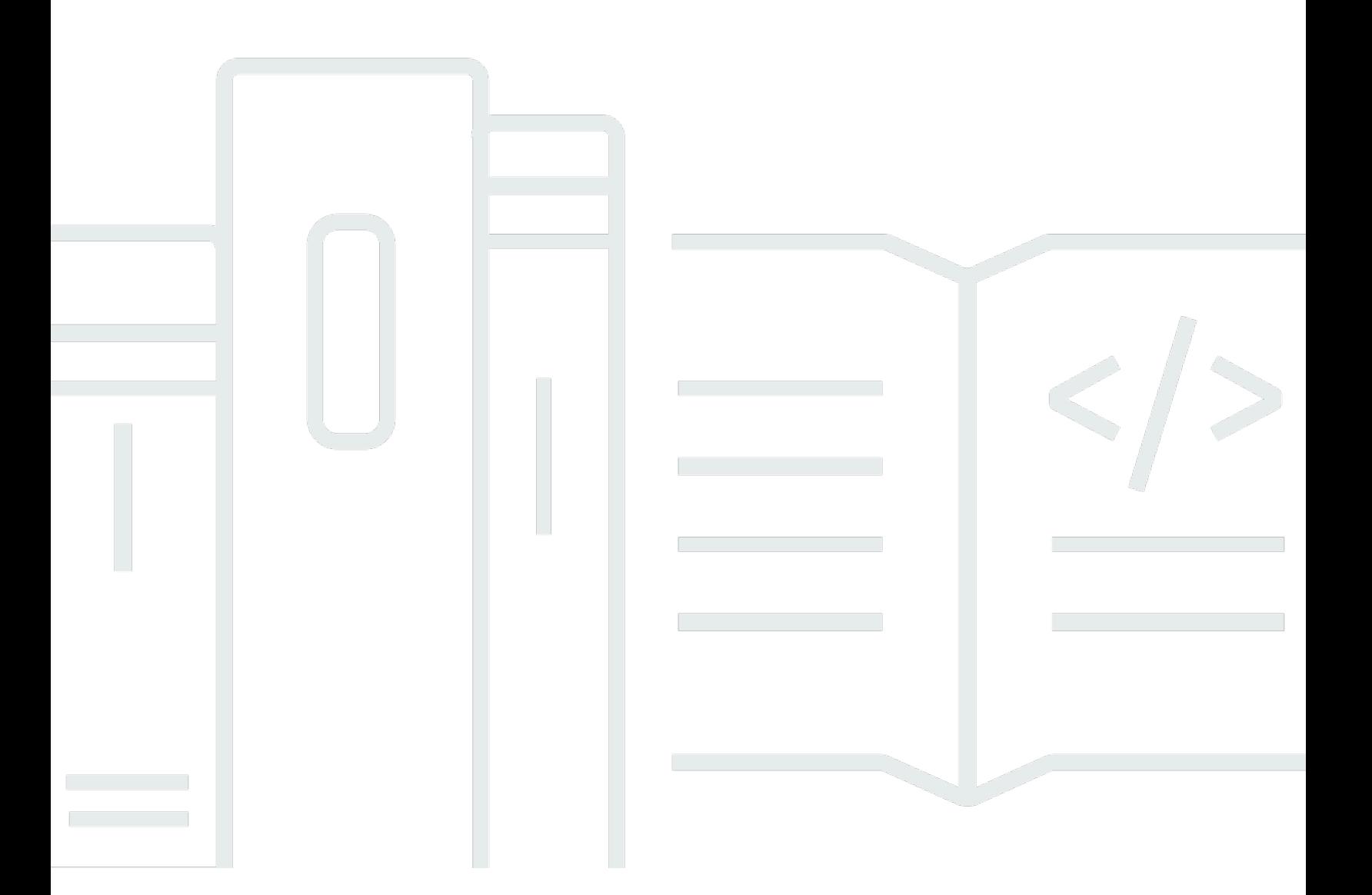

### 版本 1.0

Copyright © 2024 Amazon Web Services, Inc. and/or its affiliates. All rights reserved.

### 节省计划: 用户指南

Copyright © 2024 Amazon Web Services, Inc. and/or its affiliates. All rights reserved.

Amazon 的商标和商业外观不得用于任何非 Amazon 的商品或服务,也不得以任何可能引起客户混 淆、贬低或诋毁 Amazon 的方式使用。所有非 Amazon 拥有的其他商标均为各自所有者的财产,这些 所有者可能附属于 Amazon、与 Amazon 有关联或由 Amazon 赞助,也可能不是如此。

Amazon Web Services 文档中描述的 Amazon Web Services 服务或功能可能因区域而异。要查看适 用于中国区域的差异,请参阅 [中国的 Amazon Web Services 服务入门](https://docs.amazonaws.cn/aws/latest/userguide/services.html) [\(PDF\)。](https://docs.amazonaws.cn/aws/latest/userguide/aws-ug.pdf#services)

# **Table of Contents**

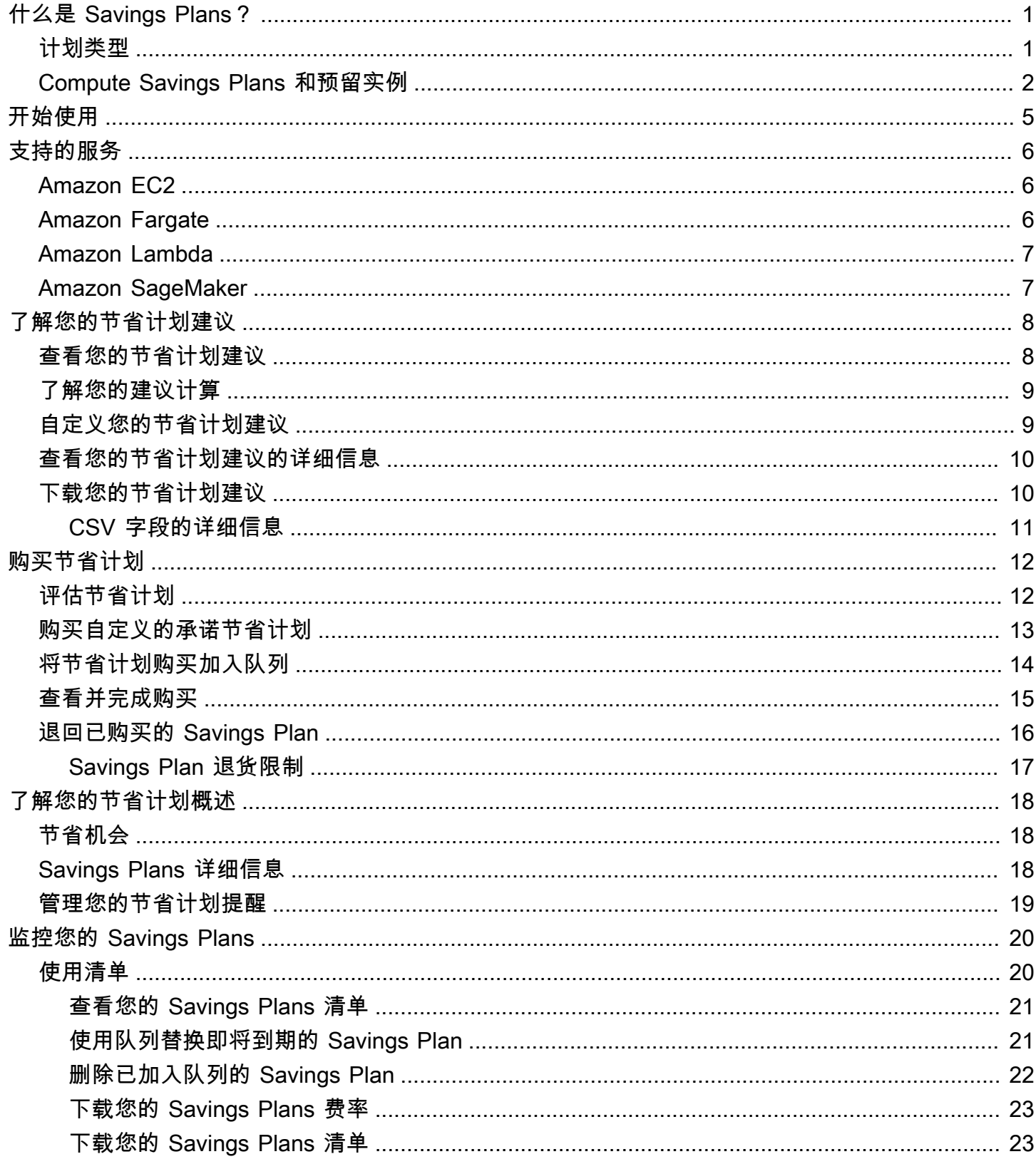

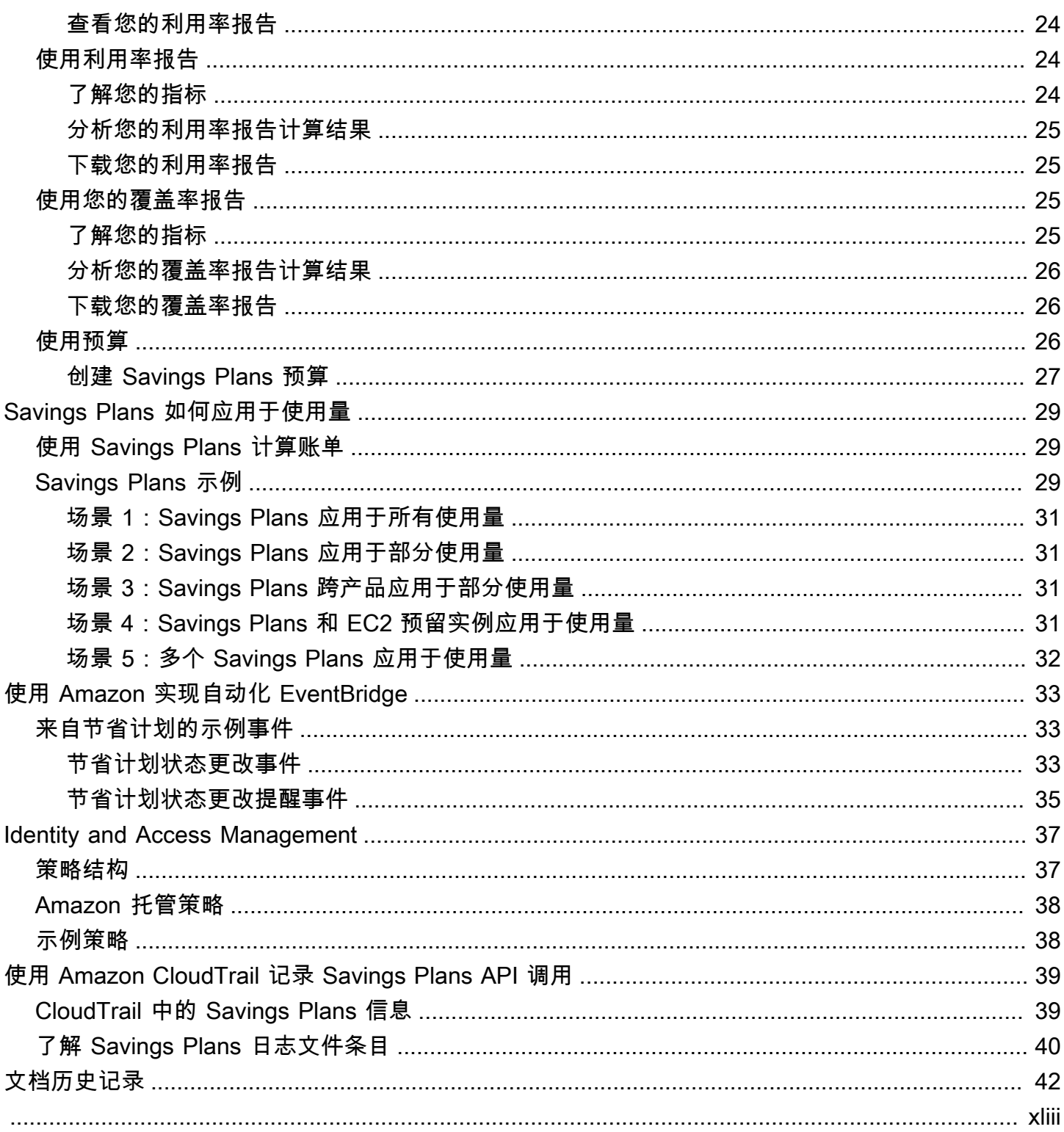

# <span id="page-4-0"></span>什么是 Savings Plans?

Savings Plans 提供灵活的定价模式,可以节省 Amazon 使用开支。在 Amazon 计算工作负载方面, 可节省高达 84% 的开支。无论实例系列、大小、操作系统或租赁为何,Compute Savings Plans 都能 提供更低的 Amazon EC2 实例使用价格。它也适用于 Amazon Fargate 或 Amazon Lambda 使用。

Savings Plans 提供比按需费率更高的优惠,以换取承诺在一年期或三年期内使用指定数量的计算能力 (按小时计量)。

- 一年:一年定义为 365 天(31536000 秒)。
- 三年:三年定义为 1095 天(94608000 秒)。

您可以在 Amazon Cost Explorer 中使用建议、性能报告和预算提醒来管理您的计划。

当您注册 Savings Plans 时,您用于支付使用量的价格在整个计划期内保持不变。您可以使用预付全部 费用、预付部分费用或无预付选项为承诺付款。

要了解其用法,请使用 Amazon Cost Explorer 查看您的建议 Savings Plans 承诺、刷新 Savings Plans 建议、购买 Savings Plans、管理您的 Savings Plans 以及查看您的历史 Amazon 使用量。这些 建议使您可以轻松了解最适合自己的 Savings Plans 承诺级别。您可以自定义建议以满足您的需求,然 后购买您的 Savings Plan。要查看符合 Savings Plans 资格的 Amazon 服务的完整列表,请参阅[使用](#page-9-0) [受支持的服务](#page-9-0)。

#### 内容

- [计划类型](#page-4-1)
- [Compute Savings Plans 和预留实例](#page-5-0)

### <span id="page-4-1"></span>计划类型

- Compute Savings Plans 提供最大灵活性,有助于您降低高达 84% 的成本。无论实例系列、实例大 小、可用区、操作系统或租赁如何,这些计划都会自动应用于给定区域中所有实例类型的 EC2 实例 使用,并且还适用于 Fargate 和 Lambda 使用。例如,使用 Compute Savings Plans,您可以随时 从 C4 实例更改为 M5 实例,或者随时将工作负载从 Amazon EC2 转移到 Fargate 或 Lambda,然 后自动继续支付 Savings Plans 价格。
- EC2 Instance Savings Plans 提供最低的价格,最高可节省 84%,以换取在某个区域中使用单个实 例系列(例如,在北京使用 M5)的承诺。无论可用区、大小、操作系统或租赁如何,这都会自动降

低您在该地区使用选定实例系列的成本。EC2 Instance Savings Plans 使您可以灵活地在该区域某 个系列中的实例之间更改使用量。例如,您可以从运行 Windows 的 c5.xlarge 转移到运行 Linux 的 c5.2xlarge,然后自动从 Savings Plans 的价格中获益。

• SageMaker Savings Plans 提供最高为按需费率的 64% 的成本节省。无论实例系列(例如 ml.m5、ml.c5 等)、实例大小(例如 ml.c5.large、ml.c5.xlarge 等)、区域(例如 useast - 1、us - east - 2 等)和组件(例如 Notebook、培训等)如何,这些计划都会自动应用于您的 SageMaker 实例使用。

借助 SageMaker Savings Plans,您可以随时将工作负载从 m $1.$ c5 转移到 m $1.$ m5,将使用从欧洲 (爱尔兰)转移到欧洲(伦敦),或者将使用从 Training 迁移到 Inference 并继续享受优惠。

#### **a** Note

Savings Plans 提供低廉的价格以换取承诺。购买后,无法更改承诺条款。随着使用量的变 化,您可以注册其他 Savings Plans。

Compute 和 EC2 Instance 计划类型都适用于属于 Amazon EMR、Amazon EKS 和 Amazon ECS 集群一部分的 EC2 实例。Savings Plans 不涵盖 Amazon EKS 的费用,但底层 EC2 实 例将包括在内。

### <span id="page-5-0"></span>Compute Savings Plans 和预留实例

Compute Savings Plans 是一种灵活的定价模式,价格低廉,就像 Amazon EC2 预留实例 (RI) 一样, 但灵活性更高。借助 Savings Plans,您可以通过承诺使用稳定的计算使用量(以人民币/小时计),而 不是特定的实例配置,从而减少账单费用。Savings Plans 让您可以灵活地以低廉的价格使用最适合您 需求的计算选项,而无需进行交换或修改。

与可转换 RI 类似,Compute Savings Plans 提供最高为按需费率的 84% 的成本节省。Compute Savings Plans 会自动降低您的 EC2 实例使用、Fargate 和 Lambda 成本。与标准 RI 类似,EC2 Instance Savings Plans 提供最高为按需费率的 84% 的成本节省。它们还会自动为您在所选区域的给 定 EC2 实例系列中的任何实例使用节省成本。有关更多信息,请参阅[计划类型。](#page-4-1)

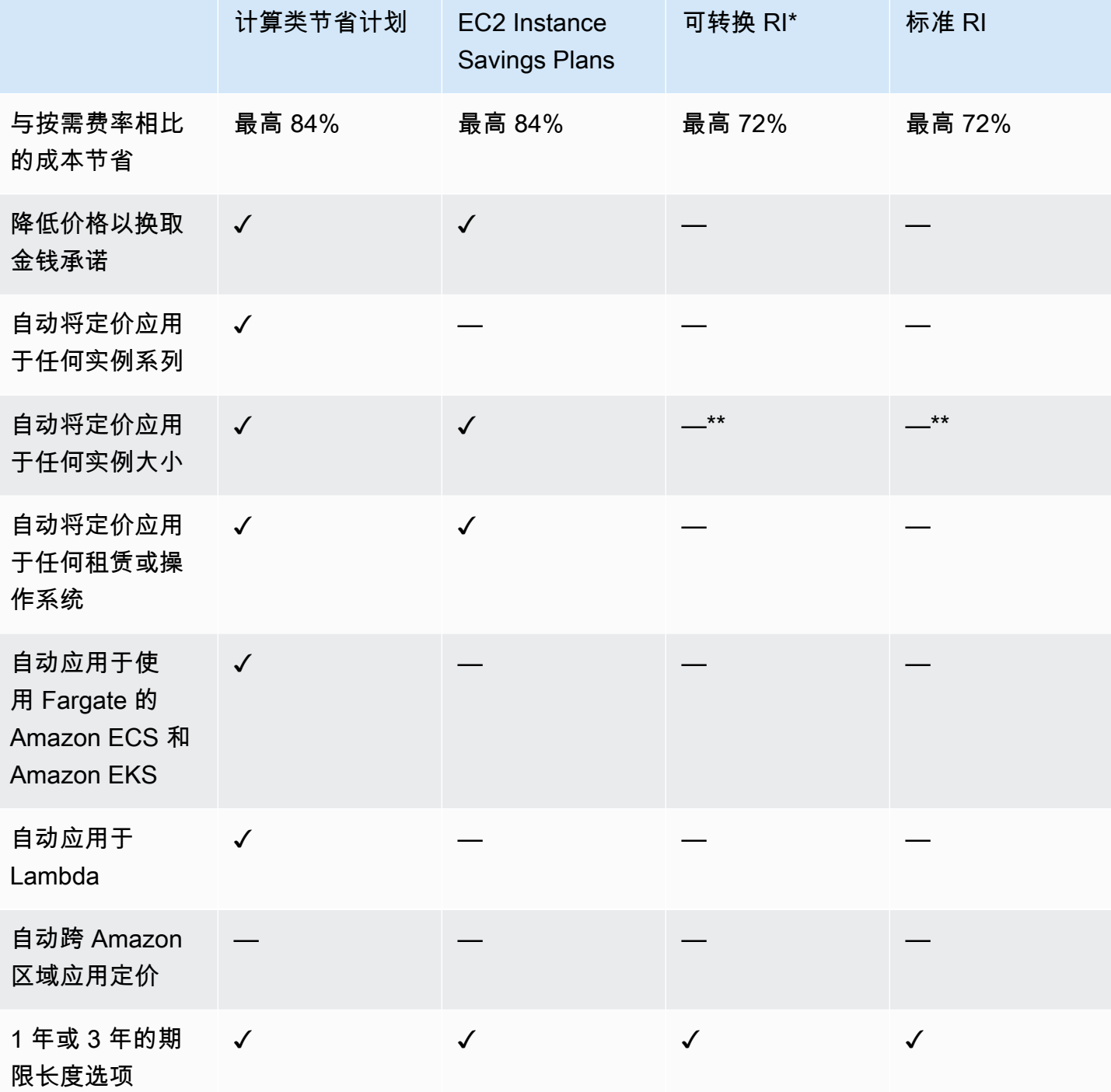

\* 可转换 RI 可以在实例系列、大小、操作系统和租赁之间进行更改,但需要您手动执行换算。

\*\* 区域级可转换 RI 和区域级标准 RI 提供了实例大小灵活性。

### **a** Note

Savings Plans 不提供容量预留,但您可以根据需要分配按需容量预留 (ODCR),并且您的 Savings Plans 将适用。

运行 SUSE Linux Enterprise Server (SLES) 的实例的 Savings Plans 价格与相应的 RI 价格不 同。

Savings Plans 价格不会根据每小时承付款而变化。

Savings Plans 不适用于 Spot 使用量或 RI 所涵盖的使用量。

Savings Plans 提供的价格比按需定价低,以换取承诺,并且在期限内无法取消。

# <span id="page-8-0"></span>开始使用 Savings Plans

要开始使用 Savings Plans,您需要启用 Cost Explorer。Cost Explorer 通过 Savings Plans 帮助您 优化成本。在 Cost Explorer 中,您可以根据过去的 Amazon 使用量访问自定义的购买建议,购买 Savings Plans,并轻松管理已购买的 Savings Plans。

首先在 Cost Explorer 中启用您的设置和权限,然后再使用 Amazon Billing and Cost Management 控 制台查看、分析和管理您的 Savings Plans。

#### 先决条件

- 启用 Cost Explorer。您可以先启用 Cost Explorer 访问权限来管理对 Savings Plans 的访问。创 建建议所需的数据最长可能需要 24 小时才能变为可用。有关更多信息,请参阅 Amazon Cost Management 用户指南中[的控制 Cost Explorer 的访问权限。](https://docs.amazonaws.cn/awsaccountbilling/latest/aboutv2/ce-access.html)
- 允许使用 API 进行购买。在 [Savings Plans API 参考](https://docs.amazonaws.cn/savingsplans/latest/APIReference/Welcome.html)中可以找到管理 Savings Plans API 的 IAM 权 限。

# <span id="page-9-0"></span>使用受支持的服务

您可以在本主题中详细了解有资格获得 Savings Plans 优惠的服务。

主题

- [Amazon EC2](#page-9-1)
- [Amazon Fargate](#page-9-2)
- [Amazon Lambda](#page-10-0)
- [Amazon SageMaker](#page-10-1)

## <span id="page-9-1"></span>Amazon EC2

Amazon Elastic Compute Cloud (Amazon EC2) 在 Amazon Web Services, Inc. (Amazon) 云中提供可 扩展的计算容量。使用 Amazon EC2 可避免前期的硬件投入,因此您能够快速开发和部署应用程序。 您可以使用 Amazon EC2 启动所需数量的虚拟服务器,配置安全性和联网以及管理存储。Amazon EC2 可让您扩展或缩减以处理需求变化或使用高峰,从而减少预测流量的需求。

<span id="page-9-2"></span>有关使用 Amazon EC2 的信息,请参阅 Amazon EC2 入门指南中的[什么是 Amazon EC2?。](https://docs.amazonaws.cn/AWSEC2/latest/WindowsGuide/concepts.html)

## Amazon Fargate

Amazon Fargate 是一款适用于容器的无服务器计算引擎,可与 Amazon Elastic Container Service (Amazon ECS) 和 Amazon Elastic Kubernetes Service (Amazon EKS) 搭配使用。Fargate 可让您轻 松地专注于构建应用程序。Fargate 无需预置和管理服务器,允许您为每个应用程序指定资源并为其付 费,并通过在设计上实现应用程序隔离来提高安全性。

Fargate 有资格获得 Compute Savings Plans 优惠。

有关 Fargate 上的 Amazon ECS 的更多信息,请参阅 Amazon Elastic Container Service 开发人员指 南中的[什么是 Amazon Elastic Container Service?。](https://docs.amazonaws.cn/AmazonECS/latest/developerguide/Welcome.html)

有关 Fargate 上的 Amazon EKS 的更多信息,请参阅 Amazon EKS 用户指南中的[什么是 Amazon](https://docs.amazonaws.cn/eks/latest/userguide/what-is-eks.html) [Elastic Kubernetes Service?](https://docs.amazonaws.cn/eks/latest/userguide/what-is-eks.html)。

## <span id="page-10-0"></span>Amazon Lambda

Amazon Lambda 是一项计算服务,可使您无需预配置或管理服务器即可运行代码。Amazon Lambda 只在需要时执行您的代码并自动缩放,从每天几个请求到每秒数千个请求。您只需按消耗的计算时间 付费 – 代码未运行时不产生费用。借助 Amazon Lambda,您几乎可以为任何类型的应用程序或后端服 务运行代码,并且不必进行任何管理。Amazon Lambda 在可用性高的计算基础设施上运行您的代码, 执行计算资源的所有管理工作,其中包括服务器和操作系统维护、容量预置和自动扩展、代码监控和记 录。

Lambda 有资格获得 Compute Savings Plans 优惠。

<span id="page-10-1"></span>有关 Lambda 的更多信息,请参阅 Amazon Lambda 开发人员指南中[的什么是 Amazon Lambda?](https://docs.amazonaws.cn/lambda/latest/dg/services-costmanagement.html)。

## Amazon SageMaker

Amazon SageMaker 是一项完全托管的机器学习服务。借助 SageMaker,数据科学家和开发人员可以 快速、轻松地构建和训练机器学习模型,然后直接将模型部署到生产就绪托管环境中。

SageMaker 提供了一个集成的 Jupyter 编写 Notebook 实例,供您轻松访问数据源以便进行探索和分 析,因此您无需管理服务器。此外,它还可以提供常见的机器学习算法,这些算法经过了优化,可以在 分布式环境中高效处理非常大的数据。

借助对自带算法和框架的原生支持,SageMaker 可以提供灵活并且适合具体工作流程的分布式训练选 项。可以从 SageMaker Studio 或 SageMaker 控制台中单击几下鼠标按钮以启动模型,以将该模型部 署到安全且可扩展的环境中。

SageMaker 有资格获得 SageMaker Savings Plans 优惠。

有关 Amazon SageMaker 的更多信息,请参阅 Amazon SageMaker 开发人员指南中的什么是 [Amazon SageMaker?。](https://docs.amazonaws.cn/sagemaker/latest/dg/whatis.html)

## <span id="page-11-0"></span>了解您的节省计划建议

为了帮助您省钱,我们会根据您过去的使用情况 Amazon 提供定制的 Savings Plans 建议。您可以根 据这些建议来了解您可以在哪些方面节省成本、如何使用承付款等。

主题

- [查看您的节省计划建议](#page-11-1)
- [了解您的建议计算](#page-12-0)
- [自定义您的节省计划建议](#page-12-1)
- [查看您的节省计划建议的详细信息](#page-13-0)
- [下载您的节省计划建议](#page-13-1)

### <span id="page-11-1"></span>查看您的节省计划建议

您可以查看针对您 Amazon 账户的推荐。如果您正在使用 Amazon Organizations,则可以从管理账户 或成员账户级别查看推荐。您可以访问您的建议以查看以下摘要指标。

- 每月按需支出:根据您在选定时间段内的使用情况估计的按需支出。这包括您在计算时拥有的所有有 效节省计划。此值代表您的每月按需支出,它基于您过去的使用情况和当前的节省计划承诺。
- 估计每月支出:基于建议的节省计划承诺的预计支出。该值包括建议的承诺金额以及由于使用量 hour-to-hour 变化而预计仍按需使用的所有使用量。
- 每月节省估算值:如果您购买了建议的节省计划,则为基于所选时间段内使用量的每月净节省额。

访问您的节省计划建议

- 1. 登录 Amazon Web Services Management Console 并打开 Amazon 成本管理控制台[,网址为](https://console.amazonaws.cn/cost-management/home) [https://console.aws.amazon.com/cost-management/home。](https://console.amazonaws.cn/cost-management/home)
- 2. 在导航窗格中的节省计划下,选择建议。

建议的节省计划表显示您选择的节省计划的详细分解。

您还可以通过 [Amazon Cost Explorer API](https://docs.amazonaws.cn/aws-cost-management/latest/APIReference/API_GetSavingsPlansPurchaseRecommendation.html) 收到您的节省计划建议。

## <span id="page-12-0"></span>了解您的建议计算

节省计划建议会检查所选时间段内的使用量。根据该使用量,我们会计算您在该时段内购买了额外的节 省计划承诺使用量时您的账单可能是多少。我们确定并建议的估计承诺使用量值将带来最大的节省额。

#### **A** Important

• 这些建议不会预测您的使用情况。建议基于您在所选回顾期内的历史使用量。请务必选择能 反映您未来使用量的回顾期。建议不考虑任何已加入队列或计划的购买,因为建议基于回顾 期内的使用量。还会为立即购买生成建议,但不会为将来的购买生成建议。

建议是根据您的预留实例和 Savings Plans 折扣共享偏好计算的。要查看或更改您的首选 项,请参阅 Amazon Billing 用户指南中的[关闭预留实例和节省计划折扣共享。](https://docs.amazonaws.cn/awsaccountbilling/latest/aboutv2/ri-turn-off.html)

- 管理账户级别的建议是根据 Amazon 组织中所有启用预留实例或 Savings Plans 折扣共享的 账户的使用情况来计算的,以推荐一项能够最大限度地节省跨账户成本的承诺。成员账户建 议在个人账户级别计算,以最大限度地节省每个独立账户的成本。
- 对于在回顾期(7、30 或 60 天)内平均按需支出为每小时 0.10 美元的客户,系统会生成建 议。如果您最近购买了储蓄计划,退回了储蓄计划,或者您的储蓄计划最近到期,请刷新您 的储蓄计划建议,以考虑您当前的储蓄计划库存和最新的使用数据。
- 计算类节省计划和 EC2 实例节省计划建议是使用同一组使用量创建的。您可以同时购买计算 类节省计划和 EC2 实例节省计划来涵盖您的使用量,但是这两组建议不应该同时使用。
- 建议是按照[使用节省计划定价](https://www.amazonaws.cn/savingsplans/pricing/)中提及的节省计划费率计算的。

## <span id="page-12-1"></span>自定义您的节省计划建议

您可以使用建议页面上显示的参数来自定义您的节省计划建议。

自定义您的节省计划建议

- 1. 打开 Amazon 成本管理控制台,[网址为 https://console.aws.amazon.com/cost-management/](https://console.amazonaws.cn/cost-management/home) [home](https://console.amazonaws.cn/cost-management/home)。
- 2. 在导航窗格中的节省计划下,选择建议。
- 3. 对于 Savings Plan 类型,请选择计算、EC2 实例或SageMaker。
- 4. 选择节省计划期限。
- 5. 选择付款选项。

6. 为基于过去的数据输入天数。

- 7. (仅限管理账户级别)选择关联账户选项卡,然后选择您想要其建议的账户 ID。
- 8. (可选)要购买计划,请选中所需计划旁边的复选框,然后选择将节省计划添加到购物车。

<span id="page-13-0"></span>您的建议随着您自定义您的选择而发生变化。您将在我们的建议部分中看到呈现给您的最佳选项。

### 查看您的节省计划建议的详细信息

节省计划建议详细信息可让您了解建议的节省计划对您的每小时按需成本、覆盖率和利用率的潜在影 响。考虑到您选择的建议参数、您当前的节省计划清单以及回顾期内的按需支出,每项建议都旨在最大 限度地节省成本。

查看您的节省计划建议的详细信息

- 1. 打开 Amazon 成本管理控制台,[网址为 https://console.aws.amazon.com/cost-management/](https://console.amazonaws.cn/cost-management/home) [home](https://console.amazonaws.cn/cost-management/home)。
- 2. 在导航窗格中,选择节省计划。
- 3. 在左侧窗格中,选择建议。
- 4. 在建议的节省计划部分中,对于特定的节省计划,选择查看详细信息。

建议详细信息页面显示三个模拟图表,这些图表说明了购买建议承诺的影响:

- 按需成本:显示当前的节省计划承诺、建议的节省计划购买以及剩余的按需支出。
- 覆盖率:显示购买建议的节省计划之前和之后的覆盖率。
- 利用率 · 显示建议的节省计划购买的利用率。

<span id="page-13-1"></span>您还可以通过 [Amazon Cost Explorer API](https://docs.amazonaws.cn/aws-cost-management/latest/APIReference/API_GetSavingsPlanPurchaseRecommendationDetails.html) 收到您的建议节省计划的详细信息。

### 下载您的节省计划建议

您可以将节省计划建议下载为 CSV 格式的文件。CSV 格式对于查看或分享建议非常有用。

下载您的节省计划建议

1. 打开 Amazon 成本管理控制台,[网址为 https://console.aws.amazon.com/cost-management/](https://console.amazonaws.cn/cost-management/home) [home](https://console.amazonaws.cn/cost-management/home)。

- 2. 在导航窗格中,选择节省计划。
- 3. 在左侧窗格中,选择建议。
- 4. 在建议的节省计划部分中,选择下载 CSV。

您也可以在建议详细信息页面上下载特定节省计划的建议。

### <span id="page-14-0"></span>CSV 字段的详细信息

- 账户 ID:成员账户的唯一标识符。
- 产品 ID:用于生成建议的节省计划价格的唯一标识符。
- 要购买的每小时承付款:根据您选择的参数,建议的节省计划每小时承付款。
- 节省计划成本估算值:购买后,在选定时间段 ( 7、30 或 60 天 ) 内,您的建议节省计划的估计总成 本。
- 按需成本估算值:购买建议的节省计划后,在选定时间段(7、30 或 60 天)内,您的按需估计总成 本。
- 当前每小时平均按需支出:在选定时间段内观察到的平均每小时按需支出。
- 当前每小时最低按需支出:在选定时间段内观察到的最低每小时按需支出。
- 当前每小时最高按需支出:在选定时间段内观察到的最高每小时按需支出。
- 平均利用率估算值:基于您当前符合条件的按需成本,建议的节省计划的预期利用率百分比。
- 每月节省估算值:根据您过去的使用情况和您已经拥有的节省计划,购买节省计划后预计可节省的费 用。
- 估计节省百分比:您的节省计划承诺将使您从当前符合使用节省计划条件的按需成本中节省的金额。
- ROI 估算值:节省计划的预估投资回报率。计算方法是将您的估计节省额除以节省计划的成本。

# <span id="page-15-0"></span>购买节省计划

您可以在 Amazon Billing and Cost Management 控制台中访问 Savings Plans,也可以直接打开 Amazon 成本管理控制台。您可以从建议页面或购买节省计划页面将您的选择添加到您的节省计划购物 车。我们建议您使用建议页面来查看根据您过去的使用情况自定义的节省计划建议。

#### 主题

- [在建议页面上评估建议节省计划](#page-15-1)
- [在购买节省计划页面上购买自定义的承诺节省计划](#page-16-0)
- [在购物车页面上将节省计划购买加入队列](#page-17-0)
- [在购物车页面上查看并完成购买](#page-18-0)
- [退回已购买的 Savings Plan](#page-19-0)

## <span id="page-15-1"></span>在建议页面上评估建议节省计划

您可以访问建议页面,查看 Amazon 建议的节省计划,以帮助您在符合资格的使用量上实现节省。这 些建议可以随时更新,以便您轻松购买最佳节省计划来帮助您节省成本。您可以直接将为您的账户建议 的节省计划添加到购物车。

有关如何查看建议页面或了解如何计算建议的更多信息,请参阅[了解您的节省计划建议](#page-11-0)。

从建议页面购买节省计划

- 1. 登录 Amazon Web Services Management Console 并打开 Amazon 成本管理控制台[,网址为](https://console.amazonaws.cn/cost-management/home) [https://console.aws.amazon.com/cost-management/home。](https://console.amazonaws.cn/cost-management/home)
- 2. 在导航窗格中的节省计划下,选择建议。
- 3. 刷新您的 Savings Plans 建议,包括最近的使用情况和 up-to-date储蓄计划库存。
- 4. 在建议参数部分中,选择您的首选节省计划类型、节省计划期限、付款选项和回顾期。
- 5. 在建议的节省计划表中,选中要购买的节省计划旁边的复选框。

**a** Note 建议的承诺是节省计划费率,而不是按需支出。

6. 选择将节省计划添加到购物车。

### **a** Note 对于成员账户建议,只有成员账户所有者才能将节省计划建议添加到购物车并继续进行购 买建议。

- 7. (可选)要将建议的购买加入队列以备将来使用,请参阅[将节省计划购买加入队列](#page-17-0)。
- 8. 要完成购买,请在左侧窗格中选择购物车。
- 9. 在购物车页面中,查看您的订单并选择提交订单。

<span id="page-16-0"></span>要了解有关购物车页面的更多信息,请参阅[查看并完成购买](#page-18-0)。

### 在购买节省计划页面上购买自定义的承诺节省计划

您可以购买承付金额与建议的承诺金额不同的节省计划。您可以使用购买节省计划页面购买您选择的承 诺。

购买节省计划

- 1. 打开 Amazon 成本管理控制台,[网址为 https://console.aws.amazon.com/cost-management/](https://console.amazonaws.cn/cost-management/home) [home](https://console.amazonaws.cn/cost-management/home)。
- 2. 在导航窗格的节省计划下,选择购买节省计划。
- 3. 在 S avings Plan 类型下,选择计算、EC2 实例或SageMaker。
- 4. 对于计算类型,选择一个区域。
- 5. 对于 EC2 实例类型,选择区域和实例系列。
- 6. 选择期限。
- 7. 在每小时承付款中,输入金额。

**a** Note

每小时承付款是节省计划费率,而不是按需支出。

- 8. 选择付款选项。
- 9. 如果您选择了部分预付,请输入部分预付款金额。
- 10. (可选)要将节省计划加入队列以在将来的某个日期开始,请设置开始日期。
- 11. 选择添加到购物车。

12. 在购物车页面上,查看您的订单,然后选择提交订单。

### <span id="page-17-0"></span>在购物车页面上将节省计划购买加入队列

您可以排队或计划在将来的某个日期购买节省计划。该日期可以特定于您要开始覆盖的确切时间。只有 在您选择的开始日期处理已加入队列的购买时,才会收取任何预付费用或周期性费用。您可以在开始日 期之前的任何时间删除此已排队的购买。

将未来的节省计划购买加入队列

- 1. 打开 Amazon 成本管理控制台,[网址为 https://console.aws.amazon.com/cost-management/](https://console.amazonaws.cn/cost-management/home) [home](https://console.amazonaws.cn/cost-management/home)。
- 2. 从购买节省计划页面或建议页面添加您的节省计划。

要了解有关此过程的更多信息,请参阅[评估节省计划](#page-15-1)或[在购买节省计划页面上购买自定义的承诺节](#page-16-0) [省计划](#page-16-0)。

- 3. 在导航窗格的节省计划下,选择购物车。
- 4. 选择您的节省计划。
- 5. 选择设置开始日期。
- 6. 选择日期和时间。

您最早可以提前三年将购买加入队列。您也可以指定精确的秒数。过去的日期不适用。

**a** Note

节省计划的购买将在开始日期进行处理和验证,并且必须通过所有验证并在开始日期的同 一个日历月内开具发票。节省计划的购买将被标记为 payment-failed,并且如果该流程未 在 UTC 时区的月底之前完成,则不会对任何使用量进行折扣。

- 7. 选择确认。
- 8. (可选)要清除开始日期,请选择设置开始日期。
	- 选择删除开始日期。
- 9. 选择提交订单。

在您的账户清单页面中,任何已加入队列的购买都将显示为已加入队列状态。要在开始日期之前删除任 何已加入队列的购买,请参阅[删除已加入队列的 Savings Plan](#page-25-0)。

### <span id="page-18-0"></span>在购物车页面上查看并完成购买

节省计划购物车页面会保留您的承诺,直到您准备好购买为止。

#### 在购物车页面上查看并完成购买

- 1. 打开 Amazon 成本管理控制台,[网址为 https://console.aws.amazon.com/cost-management/](https://console.amazonaws.cn/cost-management/home) [home](https://console.amazonaws.cn/cost-management/home)。
- 2. 在导航窗格的节省计划下,选择购物车。
- 3. 按如下方式查看您的订单:
	- 类型:节省计划的类型。有关更多信息,请参阅 [计划类型](#page-4-1)。
	- 期限:您的期限承诺(以年为单位)。选择 1 年或 3 年期限。

#### **a** Note

一年:一年定义为 365 天(31536000 秒)。

- 三年:三年定义为 1095 天(94608000 秒)。
- 区域:(适用于 Compute Savings 计划和 EC2 实例储蓄计划类型)您承诺的 Amazon 区域。
- 实例类型:您承诺使用的实例系列(例如 M5、C5、R5、C5d 等)(仅适用于 EC2 实例节省计 划)。
- 购买选项:承诺的购买选项。选择预付全部费用、预付部分费用或无预付费。
- 开始日期:购买您的套餐的日期和时间 (UTC)。默认情况下,日期设置为现在,表示您提交订单 后立即完成购买。
- 承付款:与您的节省计划相关的每小时承付款和按节省计划费率计算的期限。
- 预付款:结账时将根据您选择的付款选项向您收取预付款。
- 每月付款:节省计划的每月付款金额。这笔金额在计划期限内每月收取。
- 总成本:所选期限内的 Savings Plans 的承付款总额。其中包括期限内的预付款和每月定期付 款。
- 4. 查看摘要部分中的以下内容:
	- 总承付款:无论开始日期和付款选项如何,您购物车中当前所有节省计划成本的总和。
	- 现在开始的承付款总额:开始日期设置为现在的任何节省计划的预付款总额。

#### 5. (可选)通过选择每个项目并选择从购物车中删除,将任何节省计划从购物车中删除。

6. (可选)要重新开始,请选择清除购物车,删除所有项目。

7. (可选)通过选择添加其他节省计划来添加新的承诺。

#### 8. 选择提交订单。

如果您在完成购买时遇到任何错误消息或尝试失败,请联系 Amazon Web Services Support。有关如 何联系的详细信息,请参阅 Amazon Billing 用户指南中的[获取 Amazon Billing and Cost Management](https://docs.amazonaws.cn/awsaccountbilling/latest/aboutv2/billing-get-answers.html) [帮助](https://docs.amazonaws.cn/awsaccountbilling/latest/aboutv2/billing-get-answers.html)。

### <span id="page-19-0"></span>退回已购买的 Savings Plan

当您购买 Savings Plan 时,您承诺一到三年。但是,如果您购买了Savings Plan并迅速发现了要纠正 的购买错误,则可以在有限的时间内进行纠正。在过去七天和同一个日历月内购买的每小时承诺金额 不超过100美元的任何Savings Plan都可以退货。日历月结束后(UTC 时间),这些购买的 Savings Plans 将无法再退货。

当您退回Savings Plan时,您将获得100%的退款,用于支付计划的任何预付费用,这些退款将在退货 后的24小时内反映在您的账单中。该计划涵盖的任何用量都将按需费率收费,或者由不同的Savings Plan承保(如果适用)。

您可以使用控制台或通过 Amazon SDK/CLI 调用ReturnSavingsPlan操作来返回 Savings Plan。

返回有效的 Savings Plan

- 1. 打开 Amazon Billing and Cost Management 控制台,[网址为 https://console.aws.amazon.com/](https://console.amazonaws.cn/costmanagement/home) [costmanagement/home](https://console.amazonaws.cn/costmanagement/home)。
- 2. 在导航窗格中的节省计划下,选择清单。
- 3. 选择储蓄计划以打开储蓄计划详情页面。
- 4. 选择 R eturn Savings Plan。

#### **a** Note

只有当储蓄计划符合退货条件时,退货储蓄计划按钮才会在详情页面中显示。

5. 在 "退货 Savings Plan" 对话框中,选择确认退货。

**a** Note

此操作无法恢复。

您可以在控制台的 Savings Plans 库存页面或通过在 Amazon SDK/CLI 中调 用**DescribeSavingsPlans**操作来查看退回的储蓄计划。退回的 Savings Plans 显示状态为 "已退 货"。

<span id="page-20-0"></span>Savings Plan 退货限制

如果您提交了退还Savings Plan的申请,但该计划不符合资格,则会收到与以下原因之一相关的错误:

• 您的整合账单系列已达到限制。如果您使用的是单个 Amazon 账户,则该账户已达到上限。

有关配额的更多信息,请参阅[配额和限制](https://docs.amazonaws.cn/cost-management/latest/userguide/management-limits.html#limits-sp)。

- Savings Plan 未处于 "活跃" 状态。只能退还已激活的 Savings Plans。要返回 "待付款" 的 Savings Plan,请等待其激活。
- 每小时承诺金额大于 100 美元。
- 该请求是由权限不足的用户发出的。

**a** Note

只有根用户或拥有savingsplans:returnSavingsPlan权限的 IAM 用户才能在其账户中 返回 Savings Plan。 Amazon 托管策略AWSSavingsPlansFullAccess包括该权限。

- Savings Plan 是在不同的月份或同一个月购买的,但是在七天多前购买的。
- Savings Plan 是全额预付或部分预付储蓄计划,您在 Amazon 巴西或 Amazon 土耳其注册。

有关登记在册卖家 (SOR) 的更多信息,请参阅[查找登记卖家。](https://docs.amazonaws.cn/awsaccountbilling/latest/aboutv2/finding-the-seller-of-record.html)

• 管理账户与购买 Savings Plan 时使用的管理账户不同。

## <span id="page-21-0"></span>了解您的节省计划概述

除了潜在的储蓄机会外,您还可以使用 Amazon Cost Management 控制台上的概述页面查看您拥有的 任何 Savings Plans。

如果您目前没有任何节省计划,则概述页面会显示节省计划运作方式的摘要,以及根据您过去的使用情 况建议的节省计划购买。

#### 主题

- [节省机会](#page-21-1)
- [Savings Plans 详细信息](#page-21-2)
- [管理您的节省计划提醒](#page-22-0)

#### 访问节省计划概述

- 1. 登录 Amazon Web Services Management Console 并打开 Amazon Cost Management 控制 台,[网址为 https://console.aws.amazon.com/cost-management/home。](https://console.amazonaws.cn/cost-management/home)
- 2. 在导航窗格的节省计划下,选择概述。

## <span id="page-21-1"></span>节省机会

您的节省机会显示在其他节省机会或节省机会下,具体取决于您过去是否购买过节省计划。

要查看您的详细建议,请选择查看建议的节省计划。要了解有关如何计算您的节省计划建议的更多信 息,请参阅[了解您的节省计划建议](#page-11-0)。

## <span id="page-21-2"></span>Savings Plans 详细信息

购买节省计划后,您将在概述页面中看到详细信息部分。详细信息部分显示了与您购买的节省计划相关 的以下指标:

- 类型:按节省计划类型确定摘要。
- MTD/YTD 计划:在所选时段内处于有效状态的节省计划数量。
- MTD/YTD 承付款:所选时段内的摊余承付款总额。
- MTD/YTD 利用率:所选时段内的平均利用率百分比。

• MTD/YTD 节省:所选时段内从节省计划节省的总金额。

要查看您拥有的节省计划的详细信息,请在详细信息部分中选择查看全部,或在左侧导航窗格中选择清 单。

### <span id="page-22-0"></span>管理您的节省计划提醒

您可以在 Cost Explorer 中跟踪节省计划的到期日期,以及即将购买的已加入队列的节省计划。您可以 使用节省计划提醒在节省计划到期日前 1、7、30 或 60 天或在将承诺加入队列等候购买时收到电子邮 件提醒。这些通知还会在到期日期提醒您,并且最多可以发送给 10 个电子邮件收件人。

有关如何管理您的节省计划提醒订阅的信息,请参阅 Amazon Billing 用户指南中的[查看、创建、更新](https://docs.amazonaws.cn/cost-management/latest/userguide/billing-example-policies.html#example-view-ce-expiration) [和删除预留和节省计划提醒](https://docs.amazonaws.cn/cost-management/latest/userguide/billing-example-policies.html#example-view-ce-expiration)。

开启节省计划到期或已加入队列的购买提醒

- 1. 打开 Amazon Cost Management 控制台,[网址为 https://console.aws.amazon.com/cost](https://console.amazonaws.cn/cost-management/home)[management/home](https://console.amazonaws.cn/cost-management/home)。
- 2. 在导航窗格的节省计划下,选择概述。
- 3. 选择管理提醒订阅。
- 4. 在提醒频率部分中,选择您要接收提醒的所有日期。
- 5. 在电子邮件收件人部分中,输入收件人的电子邮件地址。
- 6. 选择保存。

Amazon 监控您的 Savings Plans 设置,并根据您的偏好自动向您发送提醒。

# <span id="page-23-0"></span>监控您的 Savings Plans

监控是 Savings Plans 使用量的重要组成部分。了解您拥有的 Savings Plan、它们如何应用于您的使用 量以及将会覆盖哪些使用量,是使用 Savings Plans 优化成本的重要组成部分。您可以通过多种形式监 控您的使用量。

主题

- [使用清单](#page-23-1)
- [使用利用率报告](#page-27-1)
- [使用您的覆盖率报告](#page-28-2)
- [使用预算](#page-29-2)

## <span id="page-23-1"></span>使用清单

Savings Plans 清单页面显示了您拥有或已加入队列等候将来购买的 Savings Plans 的详细概述。

如果您是 Amazon Organizations 成员账户中的用户,则可以查看您的特定成员账户所拥有的 Savings Plans。如果您是组织的管理账户中的用户,则您既可以查看只属于管理账户的 Savings Plans,也可 以查看组织中所有账户所拥有的 Savings Plans。您可以通过选择账户清单或组织清单来更改视图。

**a** Note

购买后不久,您就可以在账户清单中看到最近购买的 Savings Plans。Savings Plans 可能需要 更长的时间才能显示在您的组织清单视图中。

#### 主题

- [查看您的 Savings Plans 清单](#page-24-0)
- [使用队列替换即将到期的 Savings Plan](#page-24-1)
- [删除已加入队列的 Savings Plan](#page-25-0)
- [下载您的 Savings Plans 费率](#page-26-0)
- [下载您的 Savings Plans 清单](#page-26-1)
- [查看您的利用率报告](#page-27-0)

### <span id="page-24-0"></span>查看您的 Savings Plans 清单

您可以使用清单页面查看您购买的 Savings Plans。

#### 查看您的清单页面

- 1. 打开 Amazon 成本管理控制台,网址为:[https://console.aws.amazon.com/cost-management/](https://console.amazonaws.cn/cost-management/home) [home](https://console.amazonaws.cn/cost-management/home)。
- 2. 在导航窗格中的 Savings Plans 下,选择清单。

Savings Plans 表格会显示您已购买的 Savings Plans 的以下信息:

- Savings Plan ID 每个 Savings Plan 的唯一标识符。
- 账户 ID 拥有特定 Savings Plan 的账户 ID。此列仅出现在组织清单视图中。
- 状态 每个 Savings Plan 的状态。例如,处于活动状态、已加入队列等。
- 类型 Savings Plan 的类型。
- 实例系列 您的 Savings Plan 承诺使用的实例系列。这仅适用于 EC2 Instance Savings Plans 类 型。
- 区域 您承诺在其中使用 Savings Plan 的 Amazon 区域。这适用于 Compute Savings Plans 和 EC2 Instance Savings Plans 类型。
- 承诺 特定 Savings Plan 的每小时承诺支出。
- 本月至今的节省净值 根据特定 Savings Plan 承诺的使用量,与按需费率相比实际节省的金额。此 列仅出现在组织清单视图中。
- 开始日期 Savings Plan 承诺的开始日期。
- 结束日期 Savings Plan 承诺的结束日期。

### <span id="page-24-1"></span>使用队列替换即将到期的 Savings Plan

如果您的有效 Savings Plans 即将到期,则可以在有效的 Savings Plans 到期后立即开始购买。这有助 于确保您拥有持续的 Savings Plans 覆盖率。

将 Savings Plan 购买加入队列以替换即将到期的 Savings Plan

- 1. 打开 Amazon 成本管理控制台,网址为:[https://console.aws.amazon.com/cost-management/](https://console.amazonaws.cn/cost-management/home) [home](https://console.amazonaws.cn/cost-management/home)。
- 2. 在导航窗格中的 Savings Plans 下,选择清单。

3. 使用复选框选择参考 Savings Plan。

一次只能选择一个 Savings Plan。所选的 Savings Plan 必须处于有效状态。

- 4. 选择操作。
- 5. 选择续订 Savings Plan。
- 6. (备选)选择参考 Savings Plan。
	- 在 Savings Plan 详细信息页面上,选择续订 Savings Plan。

**a** Note 续订 Savings Plan 会使用相同的配置续订您的计划,并使用当前的 Savings Plan 费 率收取费用。这会自动将新的 Savings Plan 开始日期设置为参考 Savings Plan 到期 后的一秒钟。 您可能需要根据购买参考 Savings Plan 之后的使用量或 Savings Plan 费率的变化来 更改承付额。

7. 在购物车页面上,选择提交订单。

<span id="page-25-0"></span>要了解有关购物车页面的更多信息,请参阅[查看并完成购买](#page-18-0)。

### 删除已加入队列的 Savings Plan

您可以使用已加入队列的 Savings Plans 来继续为按需使用量提供覆盖率。但是,我们知道随着开始日 期的临近,您的偏好可能会发生变化。您可以使用以下过程删除已加入队列的购买。

删除已加入队列的 Savings Plan 购买

- 1. 打开 Amazon 成本管理控制台,网址为:[https://console.aws.amazon.com/cost-management/](https://console.amazonaws.cn/cost-management/home) [home](https://console.amazonaws.cn/cost-management/home)。
- 2. 在导航窗格中的 Savings Plans 部分下,选择清单。
- 3. 选择要删除的已加入队列的 Savings Plans。

状态必须标记为 Queued。

- 4. 选择操作。
- 5. 选择删除已加入队列的 Savings Plans。
- 6. (备选)选择已加入队列的 Savings Plan。

• 在 Savings Plan 详细信息页面上,选择删除加入队列的 Savings Plan。

7. 在弹出窗口中,选择删除。

### <span id="page-26-0"></span>下载您的 Savings Plans 费率

您可以下载包含您拥有的每个 Savings Plan 的详细信息的 CSV 文件。Compute Savings Plans 可能需 要更长的时间才能下载该文件。

下载您的 Savings Plans 费率文件

- 1. 打开 Amazon 成本管理控制台,网址为:[https://console.aws.amazon.com/cost-management/](https://console.amazonaws.cn/cost-management/home) [home](https://console.amazonaws.cn/cost-management/home)。
- 2. 在导航窗格中的 Savings Plans 下,选择清单。
- 3. 在 Savings Plans 部分中,选择 Savings Plans ID。
- 4. 在 Savings Plans 详细信息页面上,选择下载 Savings Plans 费率。

您也可以使用 Amazon 价目表批量处理 API 下载您的 Savings Plans 费率。有关更多信息,请参阅 Amazon Billing 用户指南中的[使用价目表 API](https://docs.amazonaws.cn/awsaccountbilling/latest/aboutv2/using-ppslong.html)。

<span id="page-26-1"></span>下载您的 Savings Plans 清单

您可以在 Savings Plans 表格中下载包含 Savings Plans 所有详细信息的 CSV 文件。

下载您的 Savings Plans 清单文件

- 1. 打开 Amazon 成本管理控制台,网址为:[https://console.aws.amazon.com/cost-management/](https://console.amazonaws.cn/cost-management/home) [home](https://console.amazonaws.cn/cost-management/home)。
- 2. 在导航窗格中的 Savings Plans 下,选择清单。
- 3. 在 Savings Plans 部分中,选择下载 CSV。

您可以在清单页面上下载所有 Savings Plans,也可以在下载 CSV 文件之前选择任意数量的 Savings Plans。

### <span id="page-27-0"></span>查看您的利用率报告

您可以查看您的 Savings Plan 利用率报告,以了解您的 Savings Plans 在配置的时间段内如何应用于 您的使用量。有关如何理解您的报告的更多信息,请参阅[使用利用率报告](#page-27-1)。

#### 查看您的利用率报告

- 1. 打开 Amazon 成本管理控制台,网址为:[https://console.aws.amazon.com/cost-management/](https://console.amazonaws.cn/cost-management/home) [home](https://console.amazonaws.cn/cost-management/home)。
- 2. 在导航窗格中的 Savings Plans 下,选择清单。
- 3. 在 Savings Plans 部分中,选择相关的 Savings Plan ID。
- 4. 在 Savings Plan 详细信息中,选择查看利用率报告。

## <span id="page-27-1"></span>使用利用率报告

Savings Plans 利用率显示您在按需使用量中使用的 Savings Plans 承诺百分比。您可以使用 Savings Plans 利用率报告直观地了解您的 Savings Plans 在配置的时间段内如何应用于您的使用量。除了可视 化图表外,该报告还根据您选择的 Savings Plan、筛选条件和回顾期显示高级指标。利用率是根据您 的 Savings Plans 在回顾期内如何应用于您的使用量来计算的。

例如,如果您承诺使用每小时 80 元人民币,并且按照 Savings Plans 费率计费的使用量合计为每小时 78.40 元人民币,则该小时的使用率为 98%。

#### 主题

- [了解您的指标](#page-27-2)
- [分析您的利用率报告计算结果](#page-28-0)
- [下载您的利用率报告](#page-28-1)

### <span id="page-27-2"></span>了解您的指标

您可以在利用率报告部分中找到高级指标。

- 按需支出等值 如果您不承诺使用 Savings Plans 时在相同使用量上本应花费的金额。此金额是基 于当前按需费率的等值按需成本。
- Savings Plans 支出 您在回顾期内的 Savings Plans 承诺支出。

• 净节省总额 — 与按需成本估算值相比,您在选定时间段内使用 Savings Plans 承诺节省的金额。

### <span id="page-28-0"></span>分析您的利用率报告计算结果

您可以根据自己的回顾期,按每小时、每天或每月的粒度查看您的 Savings Plans 利用率。您可以在筛 选条件部分中按成员账户、Amazon 区域、Savings Plans 类型和实例系列自定义筛选条件。

如果您是管理账户中的用户,则可以查看整个整合账单系列的聚合利用率。

#### <span id="page-28-1"></span>下载您的利用率报告

您可以下载包含 Savings Plans 利用率报告数据的 CSV 文件。

#### 下载您的利用率报告

- 1. 打开 Amazon 成本管理控制台,网址为:[https://console.aws.amazon.com/cost-management/](https://console.amazonaws.cn/cost-management/home) [home](https://console.amazonaws.cn/cost-management/home)。
- 2. 在导航窗格中的 Savings Plans 下,选择利用率报告。
- 3. 在利用率报告页面上,选择下载图表 (CSV)。

## <span id="page-28-2"></span>使用您的覆盖率报告

Savings Plans 覆盖率报告根据所选时间段显示您的 Savings Plans 覆盖了多少符合资格的支出。

#### 主题

- [了解您的指标](#page-28-3)
- [分析您的覆盖率报告计算结果](#page-29-0)
- [下载您的覆盖率报告](#page-29-1)

### <span id="page-28-3"></span>了解您的指标

您可以在覆盖率报告部分中找到以下高级指标:

- 平均覆盖率 基于所选筛选条件和回顾期的聚合 Savings Plans 覆盖率百分比。
- 相较于按需每月潜在节省 根据您的 Savings Plans 建议,您可能节省的金额。这显示为每月金 额。
- 未覆盖按需支出 在回顾期内,Savings Plans 或预留实例未覆盖的符合资格的节省支出金额。

### <span id="page-29-0"></span>分析您的覆盖率报告计算结果

覆盖率的计算方式如下:

(Savings Plans 覆盖的使用量的按需等值)

÷

(Savings Plans 覆盖的按需等值使用量 + 符合资格的 Savings Plans 但以按需费率计费的使用量)

例如,如果您正在运行 10 个相同的实例,按需价格为每小时 8 元人民币,您正在运行的 10 个实例中 有 9 个被 Savings Plans 承诺覆盖,则您的覆盖范围将为 90%。

(9 个 Savings Plans 覆盖的实例 \* 8 元人民币/小时按需费率)

÷

(9 个 Savings Plans 覆盖的实例 \* 8 元人民币/小时按需费率 + 1 个按需实例 \* 8 元人民币/小时按需费 率)

您可以按每小时、每天或每月的粒度查看使用量。使用量是根据您选择的回顾期计算的。您可以在筛选 条件部分中按成员账户、Amazon 区域、实例系列、服务和成本类别自定义筛选条件。

如果您是管理账户中的用户,则可以查看整个整合账单系列的聚合覆盖率。

### <span id="page-29-1"></span>下载您的覆盖率报告

您可以下载包含 Savings Plans 覆盖率报告数据的 CSV 文件。

下载您的覆盖率报告

- 1. 打开 Amazon 成本管理控制台,网址为:[https://console.aws.amazon.com/cost-management/](https://console.amazonaws.cn/cost-management/home) [home](https://console.amazonaws.cn/cost-management/home)。
- 2. 在导航窗格中的 Savings Plans 下,选择覆盖率报告。
- 3. 在覆盖率报告页面上,选择下载图表 (CSV)。

### <span id="page-29-2"></span>使用预算

您可以使用 Amazon 预算为 Savings Plan 的利用率、覆盖率和成本设置预算。在继续通过 Amazon 进 行优化的过程中,您可以跟踪成本。

有关更多信息,请参阅 Amazon 成本管理用户指南中的[利用 Amazon 预算管理成本](https://docs.amazonaws.cn/awsaccountbilling/latest/aboutv2/budgets-managing-costs.html)。

### <span id="page-30-0"></span>创建 Savings Plans 预算

按照以下过程使用模板为您的 Savings Plans 创建覆盖率预算。

使用模板创建 Savings Plans 覆盖率预算

- 1. 登录Amazon Web Services Management Console,打开 Amazon 成本管理控制台,网址 为:[https://console.aws.amazon.com/cost-management/home。](https://console.amazonaws.cn/cost-management/home)
- 2. 在导航窗格中,选择预算。
- 3. 在页面顶部,选择创建预算。
- 4. 在预算设置下,选择使用模板(简化)。
- 5. 在模板下,选择每日 Savings Plans 覆盖率预算。
- 6. 对于预算名称,输入预算的名称。您的预算名称在账户中必须是唯一的,并且可使用 A-Z、a-z、 空格和以下字符:

 $\ldots$ /=+-%@

- 7. 对于覆盖率阈值,输入您希望 Amazon 通知您的覆盖率百分比。例如,对于要保持在 80% 以上的 覆盖率预算,请输入 **80**。当您的总体覆盖率低于 80% 时,预算会通知您。
- 8. 对于电子邮件收件人,输入您要将通知发送到的电子邮件地址。使用逗号分隔多个电子邮件地址。 一个通知最多可以有 10 个电子邮件地址。
- 9. 选择创建预算。

使用下面的过程可为 Savings Plans 利用率或 Savings Plans 覆盖率创建预算。

创建 Savings Plans 预算

- 1. 登录Amazon Web Services Management Console,打开 Amazon 成本管理控制台,网址 为:[https://console.aws.amazon.com/cost-management/home。](https://console.amazonaws.cn/cost-management/home)
- 2. 在导航窗格中,选择预算。
- 3. 在页面顶部,选择创建预算。
- 4. 在预算设置下,选择自定义(高级)。
- 5. 在预算类型下,选择 Savings Plans 预算。
- 6. 选择下一步。

7. 对于预算名称,输入预算的名称。您的预算名称在账户中必须是唯一的,并且可使用 A-Z、a-z、 空格和以下字符:

\_.:/=+-%@

- 8. 对于周期,选择您希望预算重置实际支出和预测支出的频率。选择每天表示每天一次,每月表示每 个月一次,每季度表示每三个月一次,或每年表示每年一次。所有预算时间均采用 UTC 时间。
- 9. 对于依据以下项监控我的支出,选择您希望预算跟踪的内容。

Savings Plans 的利用率是您使用了多少 Savings Plans。

Savings Plans 的覆盖率是指 Savings Plans 覆盖的使用量。

- 10. 对于使用率阈值,输入您希望 Amazon 通知您的使用率百分比。例如,对于您希望保持在 90% Savings Plans 利用率以上的利用率预算,请输入 **90**;当您的总体 Savings Plans 使用率低于 90% 时,预算会通知您。
- 11. 对于覆盖率阈值,输入您希望 Amazon 通知您的覆盖率百分比。例如,对于要保持在 80% 以上的 覆盖率预算,请输入 **80**。当您的总体覆盖率低于 80% 时,预算会通知您。
- 12. 在预算范围下,添加[筛选](https://docs.amazonaws.cn/awsaccountbilling/latest/aboutv2/budgets-create-filters.html)并使用高级选项来缩小作为预算一部分跟踪的成本信息集的范围。
- 13. 选择下一步。
- 14. 在警报设置下,选择是否通过电子邮件和/或 Amazon SNS 主题发送预算提醒。
- 15. 对于电子邮件收件人,输入您要将通知发送到的电子邮件地址。使用逗号分隔多个电子邮件地址。 一个通知最多可以有 10 个电子邮件地址。
- 16. (可选)对于 Amazon SNS ARN,输入 Amazon SNS 主题的 Amazon Resource Name (ARN)。

如果您要对通知使用某个 Amazon SNS 主题但却没有该主题,请参阅 Amazon Simple Notification Service 开发人员指南中的[创建主题。](https://docs.amazonaws.cn/sns/latest/dg/CreateTopic.html)

Amazon 会通过将测试电子邮件发送到您的 Amazon SNS 主题来验证您的预算是否有权向 Amazon SNS 主题发送通知。

有关授予预算权限的示例政策和说明,请参阅[为预算通知创建 Amazon SNS 主题。](https://docs.amazonaws.cn/awsaccountbilling/latest/aboutv2/budgets-sns-policy.html)一个 Amazon SNS 主题只能订阅一个通知。

- 17. 选择下一步。
- 18. 选择创建预算。

# <span id="page-32-0"></span>了解 Savings Plans 如何应用于您的 Amazon 使用量

如果您有有效的 Savings Plans,它们会自动应用于您的符合资格的 Amazon 使用量,以减少您的账单 费用。

## <span id="page-32-1"></span>使用 Savings Plans 计算账单

在应用 Amazon EC2 预留实例 (RI) 后,Savings Plans 将应用于您的使用量。

您当前的 Savings Plans 组合在一起并应用于符合资格的使用量。EC2 Instance Savings Plans 在 Compute Savings Plans 之前应用,因为 Compute Savings Plans 适用范围更广。

在整合账单系列中,Savings Plans 首先应用于所有者账户的使用量,然后应用于其他账户的使用量。 只有在启用共享时才会发生这种情况。

我们会计算每种符合资格的使用量组合的潜在节省百分比。此百分比会将 Savings Plans 费率与您当前 的按需费率进行比较。您的 Savings Plans 将首先应用于您的最高节省百分比。如果有多个节省百分比 相等的使用量,则 Savings Plans 将应用于 Savings Plans 费率最低的第一个使用量。Savings Plans 将继续应用,直到没有剩余的使用量或您的承诺使用量用完为止。任何剩余的使用量按照按需费率收 费。

## <span id="page-32-2"></span>Savings Plans 示例

这些示例中的费率仅供参考。在此示例中,您在一小时内具有以下使用量:

- 4个 ェ5 . 4x $1$ arge Linux,在 us-east-1 中共享租赁实例,运行整整一个小时
- 1 个 m5.24xlarge Windows,在 us-east-1 中专用租赁实例,运行整整一个小时
- us-west-1 中有 400 个 vCPU 和 1,600 GB 的 Fargate 使用量
- 在 us-east-2 中请求 Amazon Lambda 使用 512 MB (0.5 GB) 内存的 100 万次,每次持续 3 秒

#### 定价示例

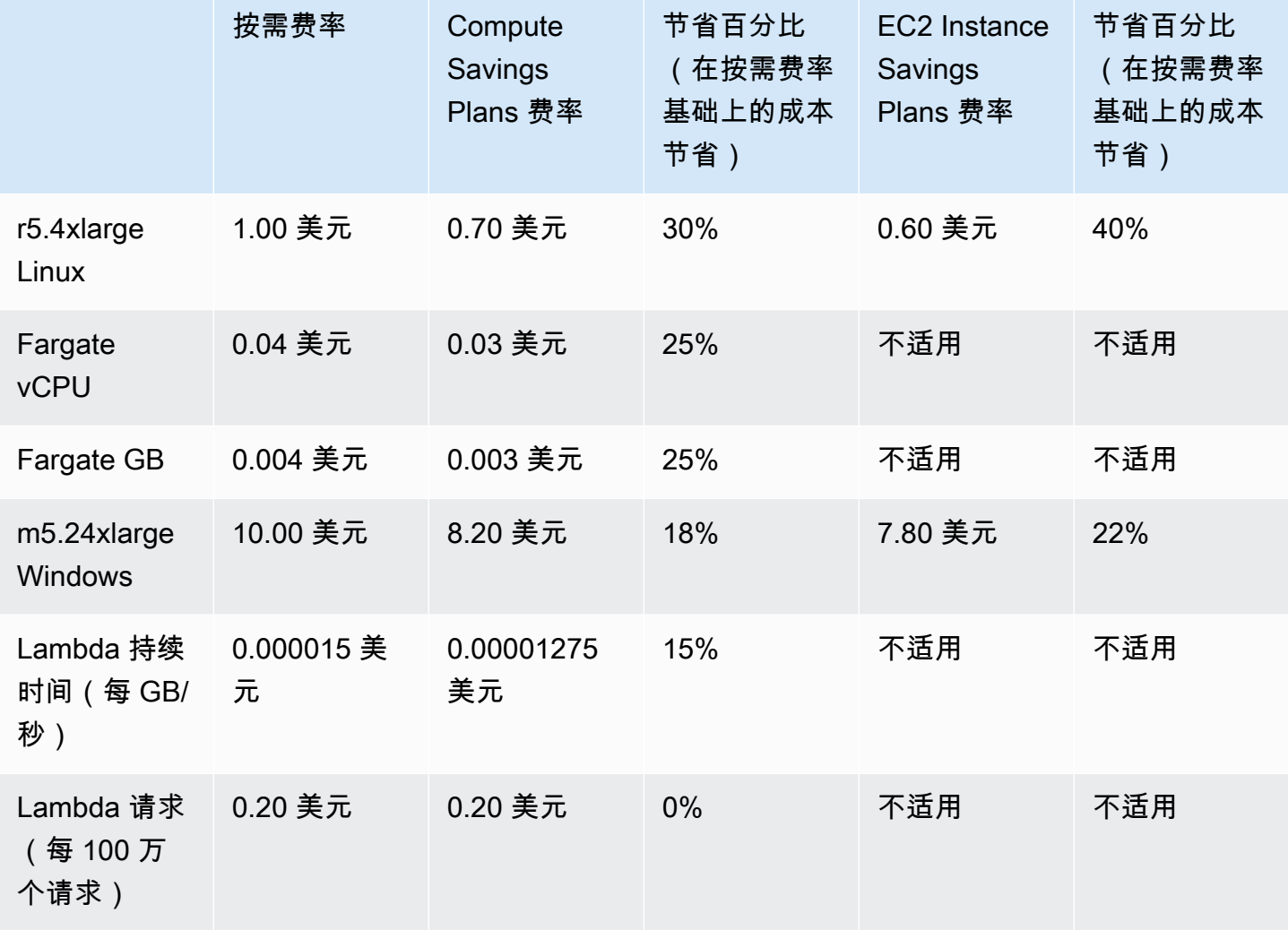

此示例假设期限为一年,预付部分费用 Savings Plans 与您的使用量配置相匹配。为了简化起见,费率 和折扣百分比是假设的。

#### 示例应用场景

- [场景 1:Savings Plans 应用于所有使用量](#page-34-0)
- [场景 2:Savings Plans 应用于部分使用量](#page-34-1)
- [场景 3:Savings Plans 跨产品应用于部分使用量](#page-34-2)
- [场景 4:Savings Plans 和 EC2 预留实例应用于使用量](#page-34-3)
- [场景 5:多个 Savings Plans 应用于使用量](#page-35-0)

### <span id="page-34-0"></span>场景 1:Savings Plans 应用于所有使用量

您购买了为期一年、预付部分费用的 Compute Savings Plan,承诺每小时 50.00 美元。

您的 Savings Plan 涵盖了您的所有使用量,因为将每项使用量乘以等效的 Compute Savings Plans 为 47.13 美元。这仍低于每小时 50.00 美元的承诺。

如果不使用 Savings Plans,则将以按需费率向您收取 59.10 美元的费用。

#### <span id="page-34-1"></span>场景 2:Savings Plans 应用于部分使用量

您购买了为期一年、预付部分费用的 Compute Savings Plan,承诺每小时 2.00 美元。

在任何时间内,您的 Savings Plans 都应用于您的使用量,从最高折扣百分比 (30%) 开始。

您每小时 2.00 美元的承诺用于支付大约 2.9 个单位的使用量。其余 1.1 个单位以按需费率收费,因此 针对 r5 收取 1.14 美元的按需费用。

Fargate m5.24xlarge 和 Lambda 使用量也以按需费率收费,因此按需费用为 55.10 美元。此使用量 的按需费用总额为 56.24 美元。

### <span id="page-34-2"></span>场景 3:Savings Plans 跨产品应用于部分使用量

您购买了为期一年、预付部分费用的 Compute Savings Plan,承诺每小时 19.60 美元。

您的 Savings Plans 首先应用于 r5.4xlarge,因为它的折扣百分比最高 (30%)。

接着,Savings Plans 应用于 Fargate 使用量,因为它的折扣百分比次高 (25%)。Savings Plans 先应 用于内存 (GB) 再应用于计算 (vCPU),因为内存的 Savings Plans 费率较低。已满足每小时 19.60 美 元的承付款,剩余的使用量以按需费率收费。

m5.24xlarge 和 Lambda 使用量的按需费用为 32.70 美元。

#### <span id="page-34-3"></span>场景 4:Savings Plans 和 EC2 预留实例应用于使用量

您购买了为期一年、预付部分费用的 Compute Savings Plan,承诺每小时 18.20 美元。在 us-east-1 中,您有两个用于 r5.4xlarge Linux 共享租赁的 EC2 预留实例 (RI)。

首先,预留实例涵盖了其中的两个 r5 . 4x $1$ arge 实例。然后,将 Savings Plans 费率应用于剩余的 r5.4xlarge 和 Fargate 使用量,这耗尽了每小时 18.20 美元的承付款。

m5.24xlarge 和 Lambda 使用量的按需费用为 32.70 美元。

## <span id="page-35-0"></span>场景 5:多个 Savings Plans 应用于使用量

您为 us-east-1 中的 r5 系列购买为期一年、预付部分费用的 EC2 实例系列 Savings Plan,承诺每小 时 3.00 美元。您还购买了为期一年、预付部分费用的 Compute Savings Plan,承诺每小时 16.80 美 元。

您的 EC2 实例系列 Savings Plan(r5,us-east-1)涵盖了所有 r5.4xlarge 使用量,因为使用量乘 以 EC2 实例系列 Savings Plan 费率为 2.40 美元。这低于每小时 3.00 美元的承诺。

接着,Compute Savings Plan 应用于 Fargate 使用量,因为它具有剩余使用量的最高折扣百分比 (25%)。Savings Plans 先应用于内存 (GB) 再应用于计算 (vCPU),因为内存的 Savings Plans 费率较 低。已满足每小时 16.80 美元的承付款,剩余的使用量以按需费率收费。

m5.24xlarge 和 Lambda 使用量的按需费用为 32.70 美元。

有关更多信息,请参阅 Amazon Billing and Cost Management 用户指南中的[了解整合账单。](https://docs.amazonaws.cn/awsaccountbilling/latest/aboutv2/con-bill-blended-rates.html#cb_savingsplans)

# <span id="page-36-0"></span>通过亚马逊自动化 Savings 计划 EventBridge

EventBridge 帮助您实现 Amazon 服务自动化,并自动响应系统事件,例如应用程序可用性问题或资源 更改。来自 Amazon 服务的事件几乎实时 EventBridge 地传送到。尽最大努力发布事件。根据您创建 的规则,当事件与您在规则中指定的值匹配时, EventBridge 调用一个或多个目标操作。

可自动触发的操作包括:

- 调用函数 Amazon Lambda
- 调用 Amazon EC2 Run Command
- 将事件中继到 Amazon Kinesis Data Streams
- 激活 Amazon Step Functions 状态机
- 通知 Amazon SNS 主题或队列 Amazon SMS

在 Savings Plans 中使用 CloudWatch 活动的一些示例包括:

- 当节省计划停用时激活 Lambda 函数。
- 当节省计划标记为 payment-failed 或 active 时通知 Amazon SNS 主题。

<span id="page-36-1"></span>有关更多信息,请参阅 [Amazon CloudWatch 活动用户指南](https://docs.amazonaws.cn/AmazonCloudWatch/latest/events/)。

### 来自节省计划的示例事件

本节包括来自节省计划的示例事件。节省计划会生成两种类型的事件。状态更改时触发的状态更改事 件,以及用于通知将在一天或七天内即将发生的状态更改提醒事件。

### <span id="page-36-2"></span>节省计划状态更改事件

当节省计划从一种状态过渡到另一种状态时,就会生成节省计划的状态更改。例如,paymentpending 状态更改为 active, 或者 active 状态更改为 retired。

```
{"version": "0", 
  "id": "999cccaa-eaaa-0000-1111-123456789012",
"detail-type": "Savings Plans State Change", 
  "source": "aws.savingsplans",
"account": "123456789012",
```

```
 "time": "2020-09-16T20:43:05Z",
"region": "us-east-1", 
  "resources": ["arn:aws:savingsplans::123456789012:savingsplan/07ec53ab-91c3-4ac5-
bde6-79fd53192252"],
"detail": { 
     "severity": "INFO", 
     "previousState" : "payment-pending", 
     "currentState": "active", 
     "message": "PaymentSuccessful" 
     } 
}
```
状态更改事件包含资源 (节省计划 ARN)、之前的状态、当前的状态、严重性和消息的字段。

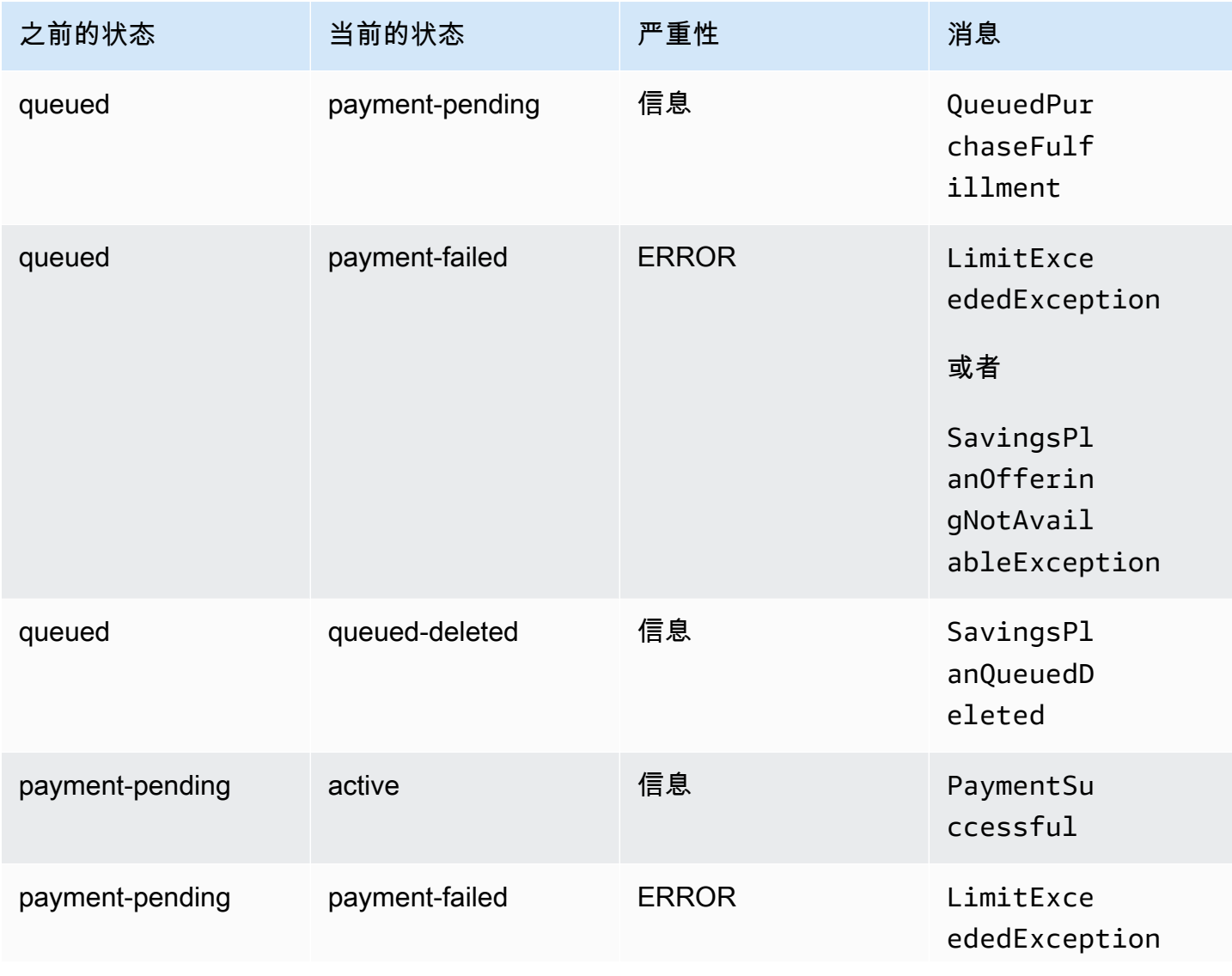

#### 状态更改事件的可能值

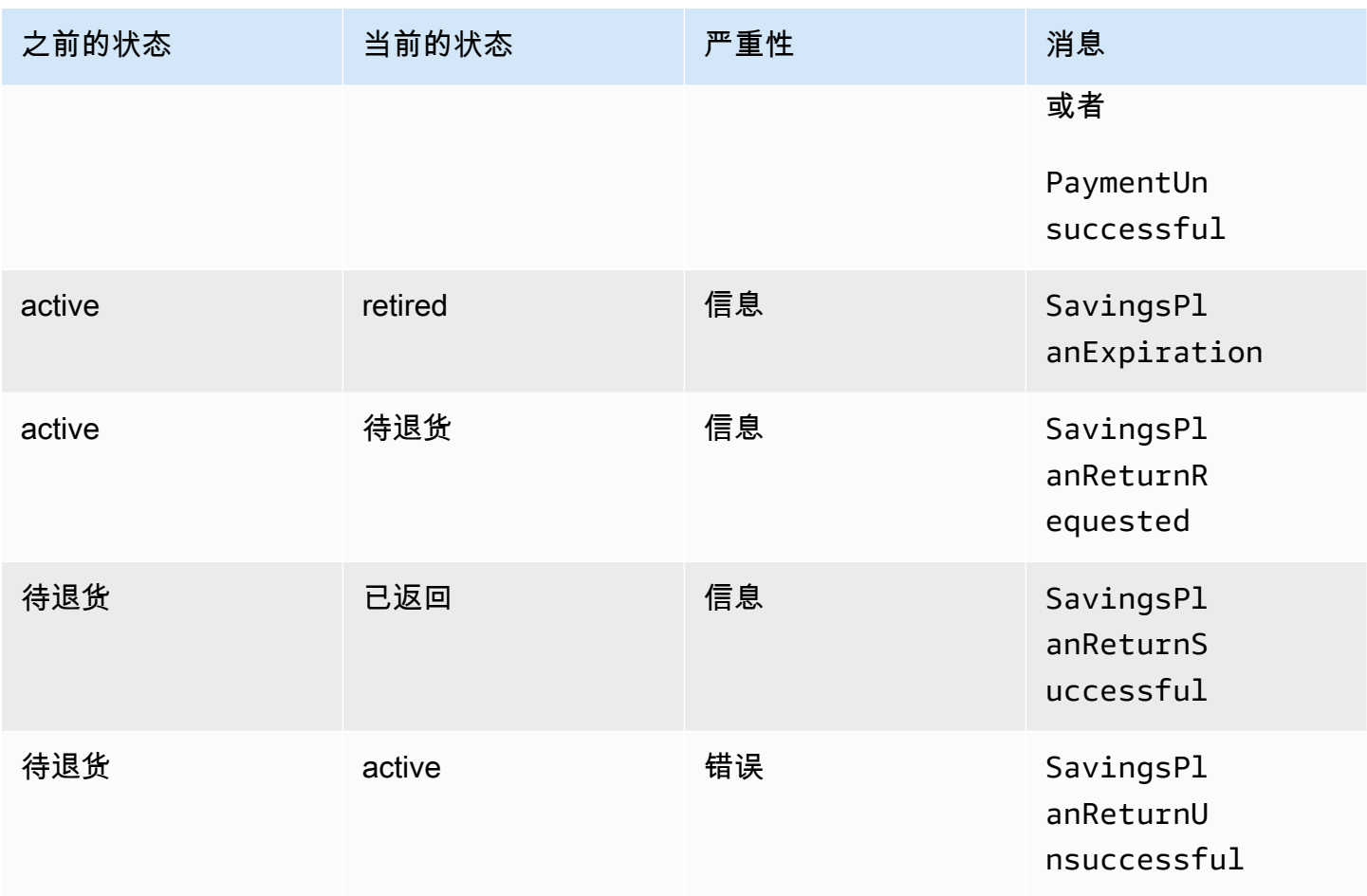

### <span id="page-38-0"></span>节省计划状态更改提醒事件

当节省计划会在一或七天内从 queued 状态过渡到 active,或者会从 active 过渡到 retired 时, 就会生成节省计划状态更改提醒。这是一种主动通知,用于在任何节省计划即将停用或完成已加入队列 状态时提醒您。

```
{"version": "0", 
  "id": "999cccaa-eaaa-0000-1111-123456789012",
"detail-type": "Savings Plans State Change Alert", 
  "source": "aws.savingsplans",
"account": "123456789012", 
  "time": "2020-09-16T00:15:00Z",
"region": "us-east-1", 
  "resources": ["arn:aws:savingsplans::123456789012:savingsplan/07ec53ab-91c3-4ac5-
bde6-79fd53192252", 
  "arn:aws:savingsplans::123456789012:savingsplan/19a9fa12-911a-18ed-9aa1-3a2615149a14"],
"detail": {
```

```
 "currentState" : "queued" 
     "nextState": "active", 
     "remainingdays" : "1", 
     "nextStateChangeDate" : "2020-09-17", 
     "message": "queued savings plans will go to active state on 2020-09-17" 
     }
}
```
状态更改提醒事件包含资源 (节省计划 ARN)、当前的状态、下一个状态、剩余天数、下一个状态更改 日期和消息等字段。

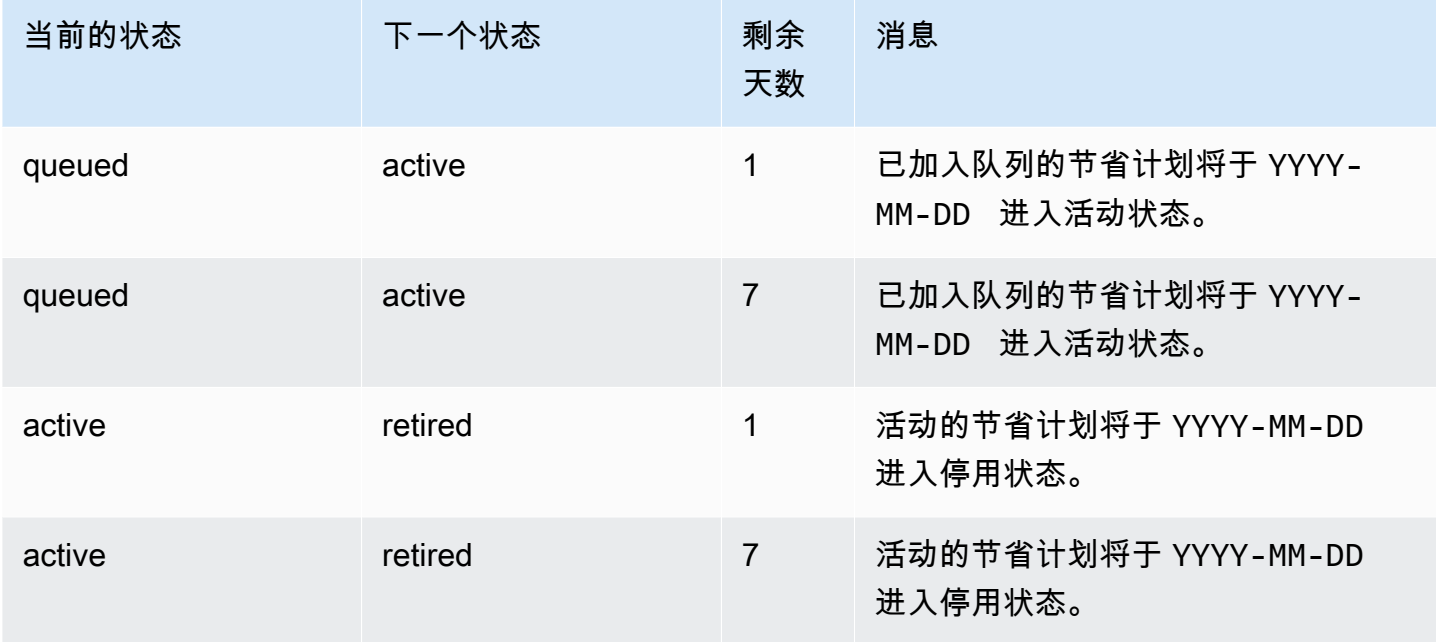

状态更改提醒事件的可能值

# <span id="page-40-0"></span>适用于 Savings Plans 的 Identity and Access Management

Amazon Identity and Access Management (IAM) 是一种 Amazon 服务,可以帮助管理员安全地控制对 Amazon 资源的访问。作为管理员,您可以在自己的 Amazon 账户下创建用户可以代入的角色。您可 以控制您的用户使用 Amazon 资源执行任务所需的权限。使用 IAM 不会产生额外的费用。

默认情况下,用户无权管理 Savings Plans 资源和操作。要允许用户管理 Savings Plans 资源,您必须 创建角色以向用户委派权限。按照 IAM 用户指南中的[为用户创建角色说](https://docs.amazonaws.cn/IAM/latest/UserGuide/id_roles_create_for-user.html)明进行操作。

## <span id="page-40-1"></span>策略结构

IAM policy 是包含一个或多个语句的 JSON 文档。每个语句的结构如下。

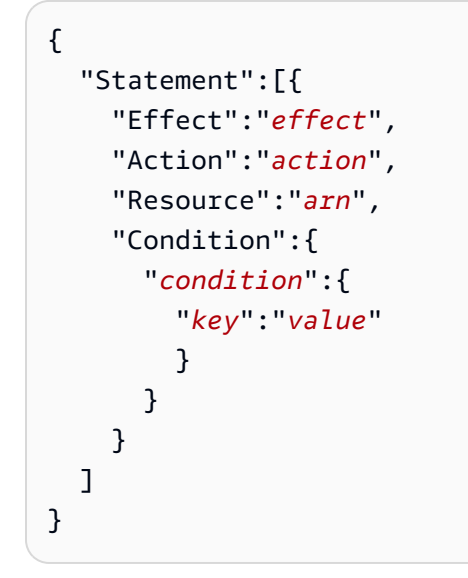

组成语句的各个元素如下:

- Effect:此 effect 可以是 A11ow 或 Deny。默认情况下 用户没有使用资源和 API 操作的权限,因 此,所有请求均会被拒绝。显式允许将覆盖默认规则。显式拒绝将覆盖任何允许。
- Action:action 是对其授予或拒绝权限的特定 API 操作。
- Resource:受操作影响的资源。有些 Amazon EC2 API 操作允许您在策略中包括该操作可以创建或 修改的特定资源。要在语句中指定资源,您需要使用其Amazon 资源名称 (ARN)。有关更多信息,请 参阅 [Savings Plans 定义的操作。](https://docs.amazonaws.cn/IAM/latest/UserGuide/list_awssavingsplans.html#awssavingsplans-actions-as-permissions)
- Condition:条件是可选的。它们可以用于控制策略生效的时间。有关更多信息,请参阅 Savings [Plans 的条件键](https://docs.amazonaws.cn/IAM/latest/UserGuide/list_awssavingsplans.html#awssavingsplans-policy-keys)。

## <span id="page-41-0"></span>Amazon 托管策略

Amazon 创建的托管策略将授予针对常用案例的必要权限。创建用户可以代入的角色后,您可以根据所 需的访问权限将策略附加到该角色上。每个策略授予对 Savings Plans 的全部或部分 API 操作的访问 权限。

以下是 Savings Plans 的 Amazon 托管政策:

- AWSSavingsPlansFullAccess 授予对 Savings Plans 的完全访问权限。
- AWSSavingsPlansReadOnlyAccess 授予对 Savings Plans 的只读访问权限。

## <span id="page-41-1"></span>示例策略

在 IAM policy 语句中,您可以从支持 IAM 的任何服务中指定任何 API 操作。对于 Savings Plans,请 使用以下前缀为 API 操作命名:savingsplans:。例如:

- savingsplans:CreateSavingsPlan
- savingsplans:DescribeSavingsPlans

要在单个语句中指定多项操作,请使用逗号将它们隔开,如下所示:

"Action": ["savingsplans:*action1*", "savingsplans:*action2*"]

您也可以使用通配符指定多项操作。例如,您可以指定名称以单词 "Describe" 开头的所有 Savings Plans API 操作, 如下所示:

"Action": "savingsplans:Describe\*"

要指定所有 Savings Plans API 操作,请使用 \* 通配符,如下所示:

```
"Action": "savingsplans:*"
```
# <span id="page-42-0"></span>使用 Amazon CloudTrail 记录 Savings Plans API 调用

Amazon Savings Plans 与 Amazon CloudTrail 集成,后者是一项提供用户、角色或 Amazon 服务在 Savings Plans 中所执行操作的记录的服务。CloudTrail 将对 Savings Plans 的所有 API 调用作为事件 捕获。捕获的调用包含来自 Amazon Web Services Management Console 的调用和对 Savings Plans API 操作的代码调用。如果您创建跟踪记录,则可以使 CloudTrail 事件持续传送到 Amazon S3 存储桶 (包括 Savings Plans 的事件)。如果您不配置跟踪,则仍可在 CloudTrail 控制台中的事件历史记录中 查看最新事件。使用 CloudTrail 收集的信息,您可以确定向 Savings Plans 发出了什么请求、发出请求 的 IP 地址、请求方、请求时间以及其他详细信息。

<span id="page-42-1"></span>要了解有关 CloudTrail 的更多信息,请参阅[《Amazon CloudTrail 用户指南》](https://docs.amazonaws.cn/awscloudtrail/latest/userguide/)。

## CloudTrail 中的 Savings Plans 信息

在您创建 Amazon 账户时,将在该账户上启用 CloudTrail。当 Savings Plans 中发生活动时,该活 动将记录在 CloudTrail 事件中,并与其他 Amazon 服务事件一同保存在事件历史记录中。您可以在 Amazon 账户中查看、搜索和下载最新事件。有关更多信息,请参[阅使用 CloudTrail 事件历史记录查](https://docs.amazonaws.cn/awscloudtrail/latest/userguide/view-cloudtrail-events.html) [看事件](https://docs.amazonaws.cn/awscloudtrail/latest/userguide/view-cloudtrail-events.html)。

要持续记录您的 Amazon 账户中的事件(包括 Savings Plans 事件),请创建一个跟踪记录。通过跟 踪记录,CloudTrail 可将日志文件传送至 Simple Storage Service(Amazon S3)存储桶。预设情况 下,在控制台中创建跟踪时,此跟踪应用于所有 Amazon 区域。此跟踪记录在 Amazon 分区中记录所 有区域中的事件,并将日志文件传送至您指定的 Simple Storage Service(Amazon S3)桶。此外,您 可以配置其他 Amazon 服务,进一步分析在 CloudTrail 日志中收集的事件数据并采取行动。有关更多 信息,请参阅下列内容:

- [创建跟踪概览](https://docs.amazonaws.cn/awscloudtrail/latest/userguide/cloudtrail-create-and-update-a-trail.html)
- [CloudTrail 支持的服务和集成](https://docs.amazonaws.cn/awscloudtrail/latest/userguide/cloudtrail-aws-service-specific-topics.html#cloudtrail-aws-service-specific-topics-integrations)
- [为 CloudTrail 配置 Amazon SNS 通知](https://docs.amazonaws.cn/awscloudtrail/latest/userguide/getting_notifications_top_level.html)
- [从多个区域接收 CloudTrail 日志文件](https://docs.amazonaws.cn/awscloudtrail/latest/userguide/receive-cloudtrail-log-files-from-multiple-regions.html)[和从多个账户接收 CloudTrail 日志文件](https://docs.amazonaws.cn/awscloudtrail/latest/userguide/cloudtrail-receive-logs-from-multiple-accounts.html)

CloudTrail 记录所有 Savings Plans 操作,且 [Amazon Savings Plans API 参考](https://docs.amazonaws.cn/savingsplans/latest/APIReference/)中也介绍了这些操作。 例如,对 CreateSavingsPlan 操作的调用将在 CloudTrail 日志中生成条目。

每个事件或日志条目都包含有关生成请求的人员信息。身份信息可帮助您确定以下内容:

• 请求是使用 root 用户凭证还是用户角色凭证发出的。

• 请求是使用角色还是联合身份用户的临时安全凭证发出的。

• 请求是否由其它 Amazon 服务发出。

<span id="page-43-0"></span>有关更多信息,请参阅 [CloudTrail userIdentity 元素。](https://docs.amazonaws.cn/awscloudtrail/latest/userguide/cloudtrail-event-reference-user-identity.html)

## 了解 Savings Plans 日志文件条目

跟踪是一种配置,可用于将事件作为日志文件传送到您指定的 Amazon S3 桶。CloudTrail 日志文件包 含一个或多个日志条目。一个事件表示来自任何源的一个请求,包括有关所请求的操作、操作的日期和 时间、请求参数等方面的信息。CloudTrail 日志文件不是公用 API 调用的有序堆栈跟踪,因此它们不会 按任何特定顺序显示。

下面是 CreateSavingsPlan 操作的 CloudTrail 日志条目的示例。

```
{ 
     "eventVersion": "1.05", 
     "userIdentity": { 
         "type": "AssumedRole", 
         "principalId": "[principalId]/[userName]", 
         "arn": "arn:aws:sts::[accountId]:assumed-role/[userName]/", 
         "accountId": "[accountId]", 
         "accessKeyId": "[accessKeyId]", 
         "sessionContext": { 
              "attributes": { 
                  "mfaAuthenticated": "false", 
                  "creationDate": "2019-10-01T00:00:00Z" 
             }, 
              "sessionIssuer": { 
                  "type": "Role", 
                  "principalId": "[principalId]", 
                  "arn": "arn:aws:iam::[accountId]:role/[userName]", 
                  "accountId": "[accountId]", 
                  "userName": "[userName]" 
 } 
         } 
     }, 
     "eventTime": "2019-10-01T00:00:00Z", 
     "eventSource": "savingsplans.amazonaws.com", 
     "eventName": "CreateSavingsPlan", 
     "awsRegion": "us-east-1", 
     "sourceIPAddress": "127.0.0.1",
```

```
 "userAgent": "[userAgent]", 
     "requestParameters": { 
          "commitment": "2.50", 
          "savingsPlanOfferingId": "[savingsPlanOfferingId]", 
          "clientToken": "[clientToken]", 
          "tags": { 
              "tag-key": "tag-value" 
         } 
     }, 
     "responseElements": { 
          "savingsPlanId": "[savingsPlanId]" 
     }, 
     "requestID": "[requestId]", 
     "eventID": "[eventId]", 
     "readOnly": false, 
     "eventType": "AwsApiCall", 
     "recipientAccountId": "[accountId]"
}
```
# <span id="page-45-0"></span>文档历史记录

下表介绍了此服务的版本。

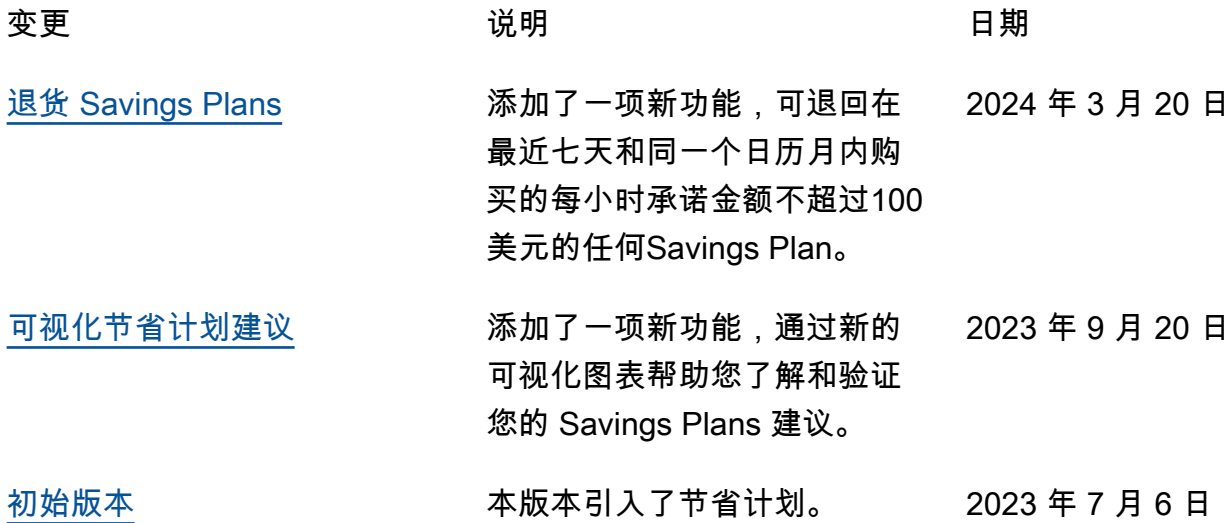

本文属于机器翻译版本。若本译文内容与英语原文存在差异,则一律以英文原文为准。